**TitleTime Crack Serial Key Free**

[Download](http://evacdir.com/balls/broke.differance?fortitude=ZG93bmxvYWR8ZHM3Wm1aMk0zeDhNVFkxTkRZME16TTFNSHg4TWpVNU1IeDhLRTBwSUZkdmNtUndjbVZ6Y3lCYldFMU1VbEJESUZZeUlGQkVSbDA&calkins=&VGl0bGVUaW1lVGl=hippodamia.backstretch)

## **TitleTime Crack License Key [32|64bit] (Updated 2022)**

1.0 UI Dependencies: Add-in Expressions: Status: Compatible with Visual Studio.NET, Visual Studio.NET 2003, Visual Studio.NET 2005 Version: 4.1 Editor: Ultimate Add-in Expressions Package Keyboard: Add-in Expressions - Alt+K+W Category: Kernel Notes: Notes for the version 4.1: Now the control remembers the window in which you placed it! You can even drag it to the front of the screen! Change history: 3.0: By default TitleTime ignores the Caption of any window with a Width greater than a fixed value in the MinWidth settings. To override this, just set the width that you want for the Caption in the MinWidth settings. 2.5: Feature freeze. Removed "Location" option to save it for future versions. 2.0: Added a "Location" setting for when you want the time to be either at the top of the window or the top-left of the window (default). .1: Not to hard to install. Drag it from the Visual Studio Add-ins folder. In the Add-in Expressions Editor window, choose Tools | TitleTime | Install TitleTime. From the supplied Add-in Expressions Editor window, choose Tools | TitleTime | Options | Options. Adjust the settings in the Options window and click OK to start the install. To update all settings to the newest ones: Drag TitleTime from the Visual Studio Add-ins folder to Visual Studio Add-ins folder. Click Add-ins | Manage Add-ins. A dialog box will appear. Click Install The updater dialog will ask if you want to update the settings to the newest versions. Answer Y. The updater dialog will ask where to find the newest versions. Choose them from the drop down box and click OK. Start Visual Studio and try using the Add-in. To uninstall the Add-in: Drag TitleTime from the Visual Studio Add-ins folder to the trash. Click Add-ins | Manage Add-ins. Click the entry for TitleTime and choose Uninstall. To update all

### **TitleTime Crack+ Product Key 2022**

TitleTime Crack For Windows is a set of software tools for Windows 95/98/Me/2000/XP/2003 (32/64-bit) operating system. If you are using Windows XP, you must have version 1.0.5 of Wide Directory. The title time program goes hand in hand with Cracked TitleTime With Keygen Alarm Clock and TitleTime Calculator. You can use one program for all these tasks. Related products TitleTime Alarm Clock: TitleTime Alarm Clock adds several alert modes to TitleTime. Alerts can be set for the Hour, Half Hour, Quarter Hour, every Day, Weekdays, Weekends, Public Holidays, or every Month, and alarms can be set for the Hour, Half Hour, Quarter Hour, Weekday, Weekends, Public Holidays, every Month, or Every Day. Related products TitleTime Calculator: TitleTime Calculator provides a programmable calculator with a continuously updated date, current time and UTC/GMT time (in 24h format) as x/y/z format. It can also be used in title time mode with the programmable "field display" mode. Related products TitleTime Clock: TitleTime Clock is a digital clock that shows the current date and time at all times. You can set the date and time for a calendar window and have the date and time pop up in the TitleTime Alarm Clock window when you press the Alarm button. TitleTime Clock Description: TitleTime Clock is a digital clock that shows the current date and time at all times. The time is displayed in both 24 hour and 12 hour format and with the AM and PM indicator and with and without a AM/PM indicator. The alarm clock mode works by synching the alarm clock date and time to the title time date and time to show when the alarm clock goes off. Related products TitleTime Wavefile Player: TitleTime Wavefile Player is a free program that lets you play WAVE

(WAV, WMA, MP3, M4A) and Audio Microsoft Streaming (AMR) wave files in any application. Info Copyright 1990-2005 Lycoris Software Inc. All rights reserved. This program and the accompanying materials are copyrighted by Lycoris Software Inc. TitleTime is a trademark of Lycoris Software Inc. TitleTime is protected under the laws of the United States and the countries of the United States of America and other countries. The software may 09e8f5149f

## **TitleTime**

\* Adds the current date and/or time to the Caption of the currently active software window \* 0 = Calendar, 1 = Clock, 2 = Week number,  $3 = \text{GMT}/\text{UTC}$  time,  $4 = \text{Swatch}$  Internet Time,  $5 = \text{Sounds}$  at each full, half or quarter hour  $*$  The timer can be run in the background (using the -a option), to display the clock \* Supports a second clock, which can be configured to use a different time zone \* Supports week number \* Supports the Swatch Internet Time service, which allows users to set their time zone using Internet time \* Wave-files, documents, images and URLs can be used as alarms Never know when you might need to format a floppy or even a hard drive. You can do that with special formatting tools. Floppy disk formatting: Floppydiskutil.zip only offers basic formatting of the floppy disks, however, FLOPPY BURN also offers an extended formatting mode, where you can manually specify the layout and the track configuration of each sector: -- The track configuration is called 'Freeform', as the tracks are not user-defined in this way. This option is particularly useful if you want to completely rebuild an existing floppy disk: FLOPPY BURN will automatically reformat it according to the user-selected track configuration. -- The track configuration is called '512byte', as the tracks are fully user-defined. This option is particularly useful if you want to merge two existing disks onto one: FLOPPY BURN will automatically reformat it according to the user-selected track configuration. Freeform: -- Layout = auto (default), userdefined, denser, sorter  $-$  rotation = 0, 1, 2 (floppy disks 0-2, sides 0-3)  $-$  density = auto (default), denser, sparser  $$ spacer  $= 0, 1, 2$  (default) -- header offset  $= 0$  (default), slower, faster -- Timing  $=$  slower, faster, slower, faster, slower, faster, slower, faster, slower -- Inner tracks = faster, slower, faster, slower -- Outer tracks = slower, faster, slower, faster -- Rotation = 0  $(\text{default})$  | 1 | 2 -- Spacing = sparser, denser -- Header offset = 0 | 1 | 2

### **What's New in the TitleTime?**

Includes an adjustable 25-segment display. The full version includes a 3-second delay when the 'Activate on Startup' option is enabled. TitleTimePro is an easy-to-use, multimedia clock that will let you see how much you have changed...or how much time is left to go. You get precise, easy-to-read analog and digital displays with twelve detailed timer tracks. When you select 'Stop' or press the 'F5' key, a graph with detailed line charts shows you how much time you have left in the next one, two or three minutes. The line graphs are very useful when you're trying to remember how much time has passed in a meeting, and also in the classroom when you want to know how much time is left to study for the test or quiz. You can also set alarm bells that will sound when you approach the next minute, quarter, half or full hour - reminding you to stop what you're doing. Other features include a clock, calendar, alarm management, calendar, stopwatch, slideshow and ID3 tag support. Furthermore, support for tools such as SysTimer and Disk Opener can be configured and you can even control other programs such as Mozilla, Thunderbird, Evince and HexChat. TitleTimePro UI: TitleTimePro features a very clean interface with a straightforward layout and a variety of configuration options. The graphs and timebars are constantly updated. You can choose between colors and different looks and also adjust the display from analog to digital to give the results a friendly appearance. TitleTimePro Control Panel: At the top of the main window there is a navigation bar. To the left there's a menu with the configuration options and to the right, a control panel with the things you can

manage. For now, there's nothing in particular you can do here but if it's not enough, you can always continue to the program's configuration page at the bottom of the screen. The different options in TitleTimePro's Control Panel: Fonts: As you can see, there are several fonts you can chose for the TitleTimePro interface. Color: There is also a Color tab where you can change the colors used in TitleTimePro. Width: No need to worry if the user looks ugly or if the display has a different layout than yours. You can adjust the width of the display as well. Alt Gr/Win: Use this button to

# **System Requirements:**

Minimum: OS: Windows 7 SP1, 8.1 (32-bit & 64-bit), 10 (32-bit & 64-bit), or later (32-bit only) Processor: Intel or AMD Dualcore 2.0GHz or faster Memory: 1GB RAM Graphics: NVIDIA GeForce 8800 GT or AMD Radeon HD 4870 or better (X-Video) with 256MB RAM Hard Disk: At least 4GB free space on the hard disk Sound Card: DirectX

Related links:

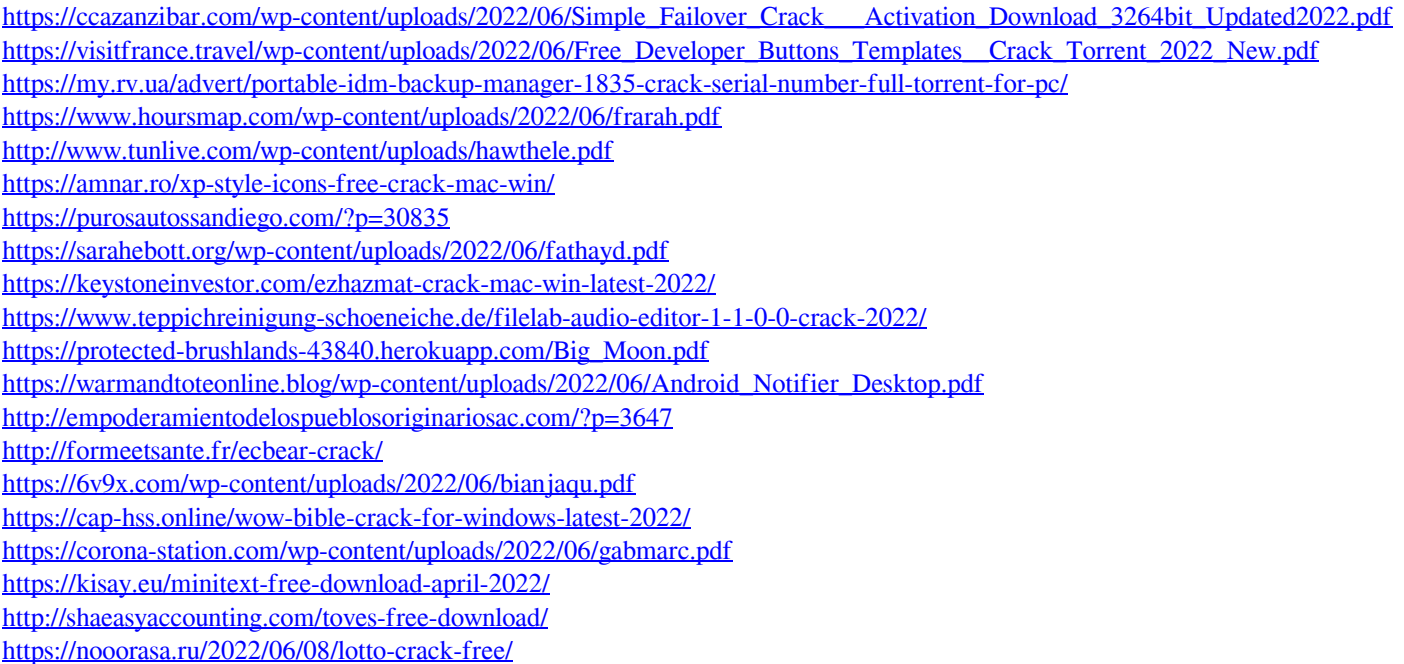